# **When eBPF meets TLS!**

A Security Focused Introduction to eBPF

CanSecWest 2022

Guillaume VALADON - @guedou

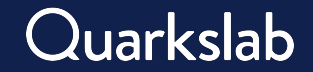

# Hello CanSecWest!

# Scapy co-maintainer

Python-based packet manipulation tool

# Hobbyist reverser

I like to break things to understand them

# Director of Security Research @ Quarkslab

We bring our cutting edge researchers to customers

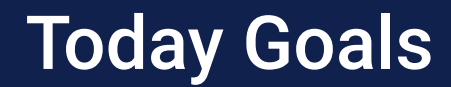

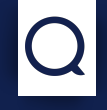

# experiment with eBPF as a security tool

#### try it yourself back home

# discuss uses-cases with examples focus on TLS analysis

### snoop on a local process network traffic, function calls…

# Today Setup

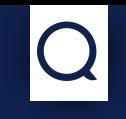

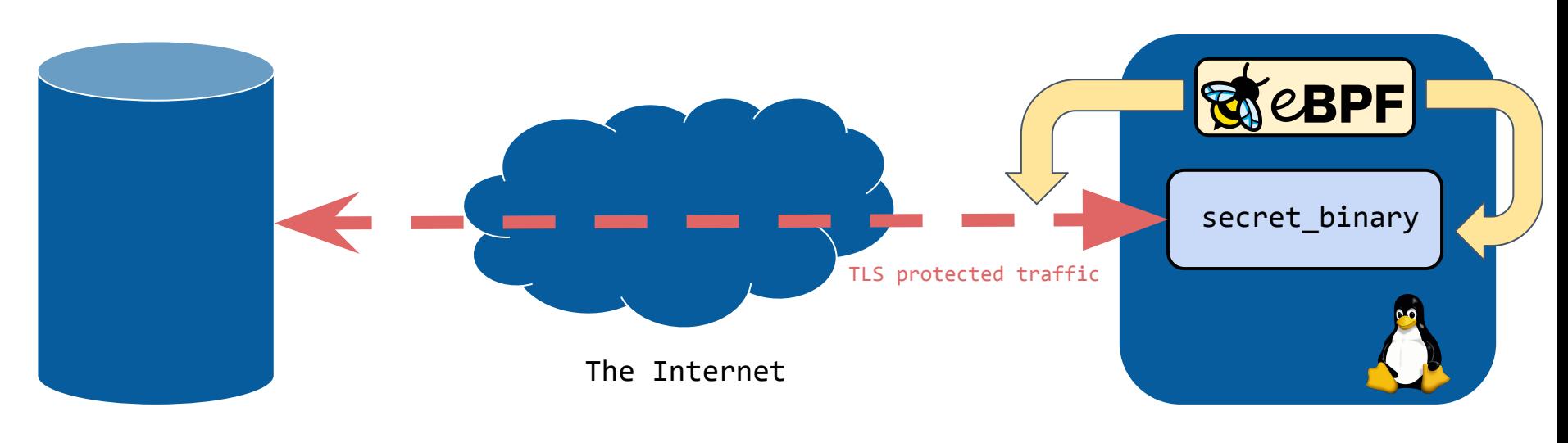

The Server

The Host

# eBPF used to snoop on the secret\_binary process it runs on the host as root

# Get the slides at

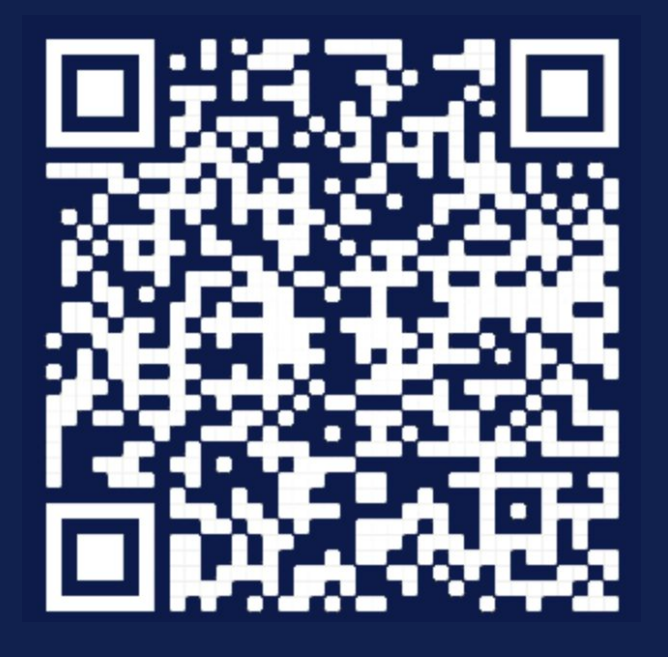

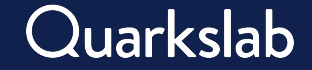

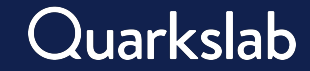

# eBPF 101

# See See https://www.tcpdump.org/papers/bpf-usenix93.pdfhttps://www.tcpdump.org/papers/bpf-usenix93.pdf

#### define network packets filters commonly used with tcpdump

# filter expressions compiled to BPF bytecode host 1.1.1.1 and tcp and port 443

# attached to a RAW socket and processed by the kernel SO\_ATTACH\_FILTER or SO\_ATTACH\_BPF

# Convert a Filter to Bytecode

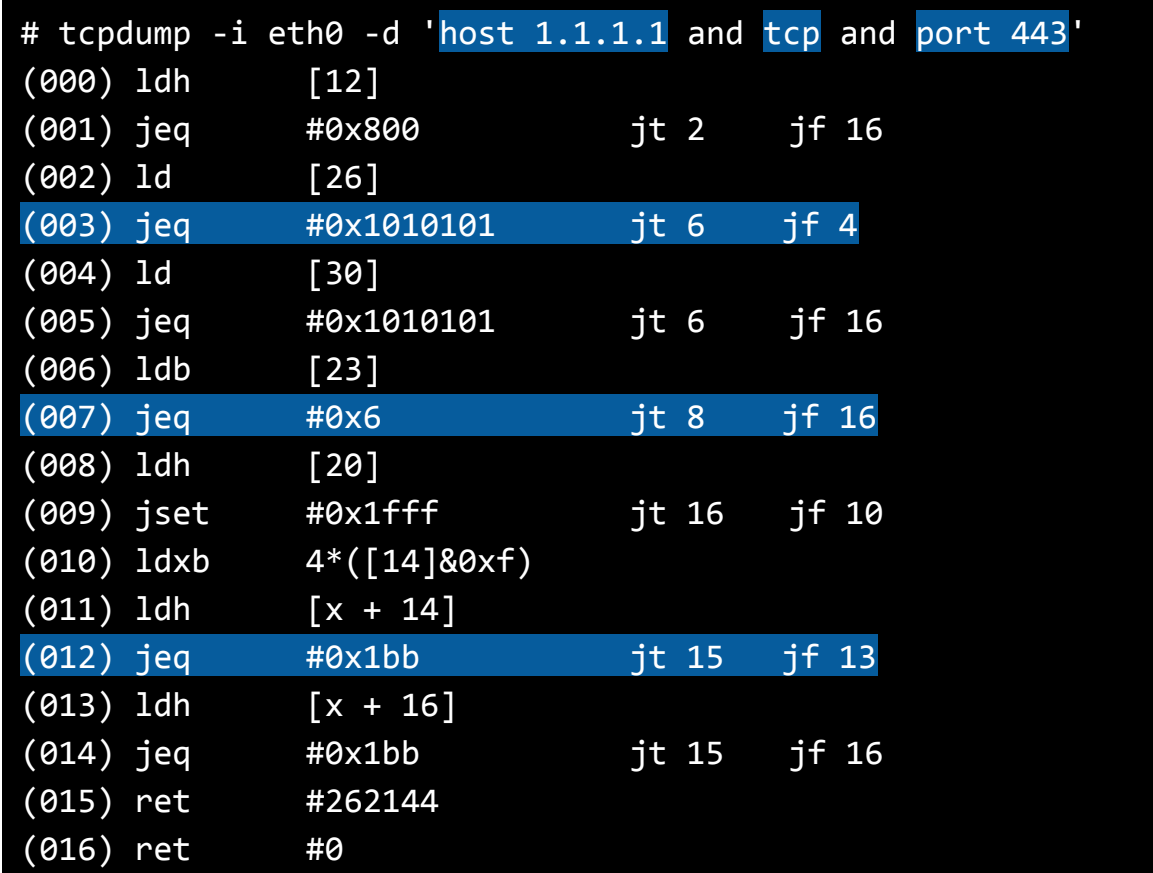

# Using a filter

# tcpdump -ni eth0 -X 'host 1.1.1.1 and tcp and port 443' tcpdump: verbose output suppressed, use -v or -vv for full protocol decode listening on eth0, link-type EN10MB (Ethernet), capture size 262144 bytes 17:34:44.647471 IP 10.211.55.4.39712 > 1.1.1.1.443: Flags [S], seq 649388654, win 64240, options [mss 1460,sackOK,TS val 951387719 ecr 0,nop,wscale 7], length 0 0x0000: 4500 003c 360c 4000 4006 c0d7 0ad3 3704 E..<6.@.@.....7. 0x0010: 0101 0101 9b20 01bb 26b4 e26e 0000 0000 .......&..n.... 0x0020: a002 faf0 4407 0000 0204 05b4 0402 080a ....D........... 0x0030: 38b5 0647 0000 0000 0103 0307 8..G....... 17:34:44.676148 IP 1.1.1.1.443 > 10.211.55.4.39712: Flags [S.], seq 1336932985, ack 649388655, win 32768, options [mss 1460, wscale 1, nop], length 0 0x0000: 4500 0030 ed3c 0000 8006 09b3 0101 0101 E..0.<......... 0x0010: 0ad3 3704 01bb 9b20 4faf fa79 26b4 e26f ..7.....O..y&..o 0x0020: 7012 8000 d00c 0000 0204 05b4 0303 0101 p..............

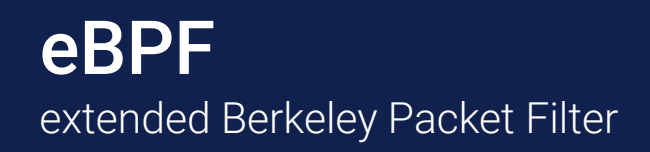

# like cBPF but better

internally Linux convert cBPF to eBPF

# cool features

designed to be JITed function calls

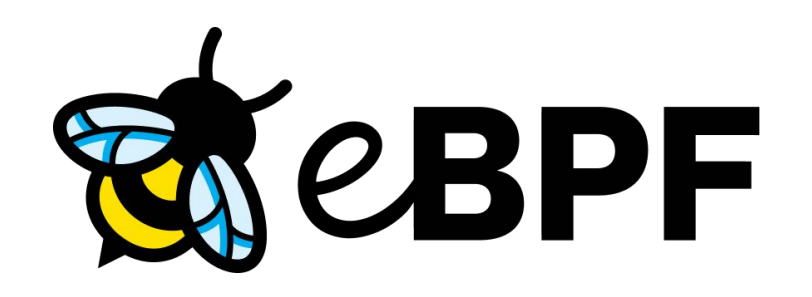

# attach an eBPF program to an event

packets, kernel functions…

# eBPF Programs

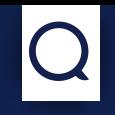

# eBPF programs types XDP, TRACEPOINT, UPROBE, KPROBE…

# eBPF maps

share data between kernel and userspace

# eBPF verifier

ensure programs safety your worst best friend

# break into any kernel function

INT3 on i386 and x86\_64

# collect information

can't modify functions behavior

# two types

kprobe - anywhere kretprobe - when a function returns

# Using a kprobe Manually Using a kprobe Manually

00 # echo 'p:csw22 do\_sys\_openat2 filename=+0(\$arg2):string' >

/sys/kernel/debug/tracing/kprobe\_events

01 # echo 1 > /sys/kernel/debug/tracing/events/kprobes/csw22/enable

02

03 # cat /sys/kernel/debug/tracing/trace\_pipe

04 secret binary-1603837 [000] d... 242641.480399: csw22: (do sys openat2+0x0/0x164) filename="/etc/ld.so.cache"

- 05 secret binary-1603837 [000] d... 242641.480470: csw22: (do sys openat2+0x0/0x164) filename="/lib/aarch64-linux-gnu/libcurl.so.4"
- 06 secret binary-1603837 [000] d... 242641.480594: csw22: (do sys openat2+0x0/0x164) filename="/lib/aarch64-linux-gnu/libz.so.1"
- 07 secret binary-1603837 [000] dn.. 242641.480695: csw22: (do sys openat2+0x0/0x164) filename="/lib/aarch64-linux-gnu/libpthread.so.0"

# three simple steps from a root shell

create the kprobe, enable it & enjoy

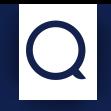

# extend Linux functionalities

no need for a module or kernel source changes

# from userland

requires root or CAP\_BPF

# portable

programs can differ from one Linux vendor to another

# Process Execution Example

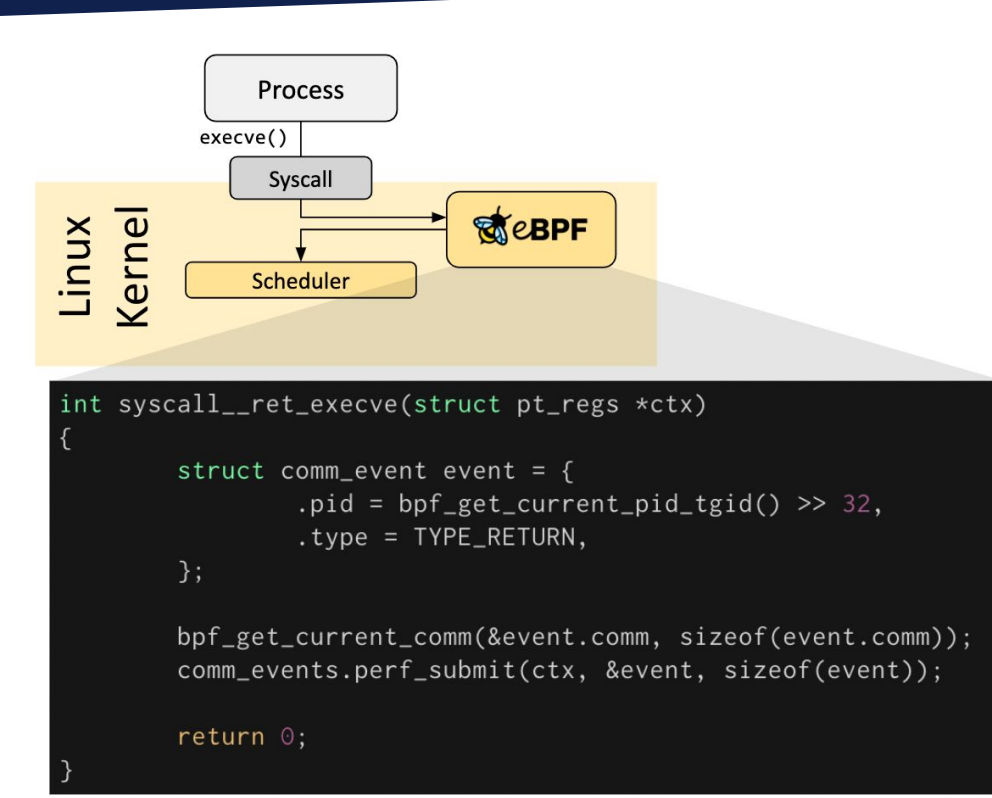

- 1. attach to execve syscall
- 2. get PID and name
- 3. submit them to a map

# From C to eBPF bytecode

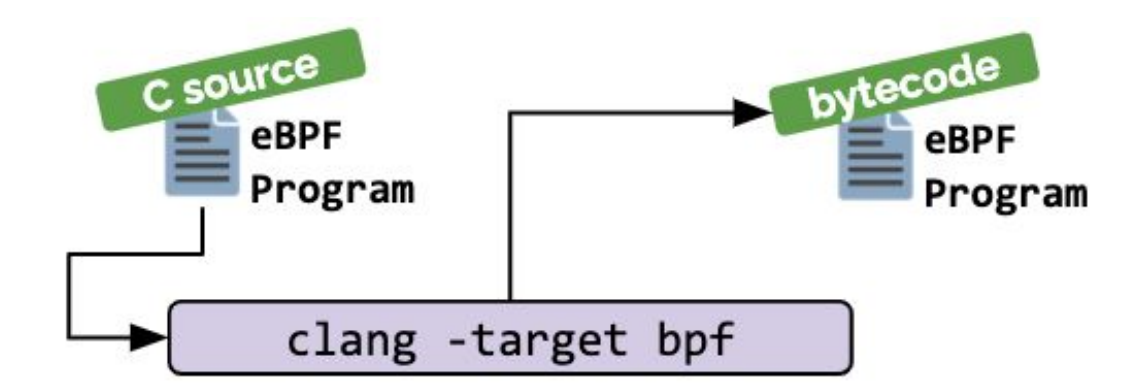

# compiled to eBPF with clang gcc can do it too

#### bytecode loaded with the bpf syscall abstracted thanks to eBPF loaders and the state of  $16$

#### **The High-Level Overview**

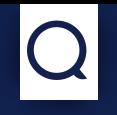

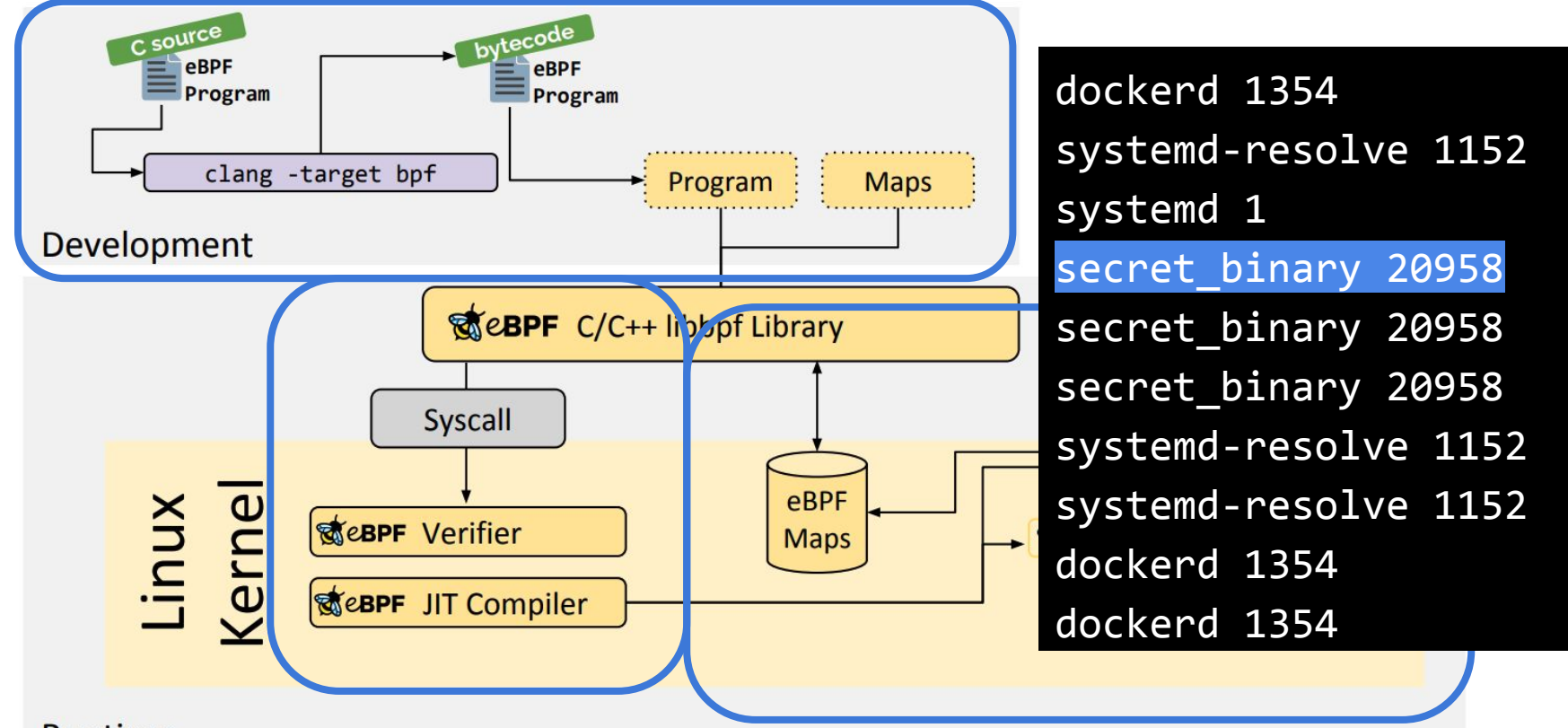

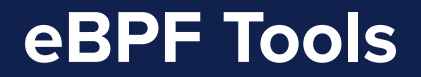

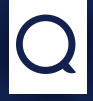

# limited languages options

C, Rust, awk-like

many loaders Go, Rust, Python, bpftrace

beloved security tools works! Ghidra, objdump, readelf…

# eBPF & Networking

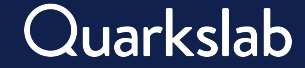

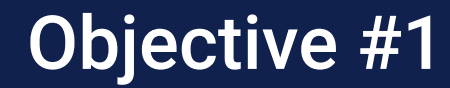

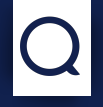

# identify a local process network activity

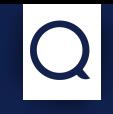

# save a network capture and associated processes capture now and analyze later

# discard traffic associated with a noisy process SSH and Firefox are usually not interesting

focus attention on a specific process malware only traffic

# alternatives yet missing process information two alternatives solutions

- 1. sniff a specific user traffic using iptables NFLOG feature
- 2. sniff a specific process traffic using a dedicated network namespace

# Existing Tools on macOS

# tcpdump -i pktap, en0 host 1.1.1.1 -w out. pcapng tcpdump: data link type PKTAP tcpdump: listening on pktap,en0, link-type PKTAP (Apple DLT\_PKTAP), capture size 262144 bytes 2 packets captured 78 packets received by filter 0 packets dropped by kernel

# macOS tcpdump do it natively specify pktap as the interface name

# Existing Tools on macOS

\$ tcpdump -k -r out.pcapng reading from PCAP-NG file out.pcapng 14:31:36.627265 (en0, proc dig:10855, svc BE, out, so) IP 10.0.3.61.57044 > one.one.one.one.domain: 26562+ [1au] A? www.example.org. (44) 14:31:36.640010 (en0, proc dig:10855, svc BE, in, so) IP one.one.one.one.domain > 10.0.3.61.57044: 26562\$ 1/0/1 A 93.184.216.34 (60)

# process information stored in PCAPng

Apple specific option understood by Wireshark

# Existing Tools on Windows

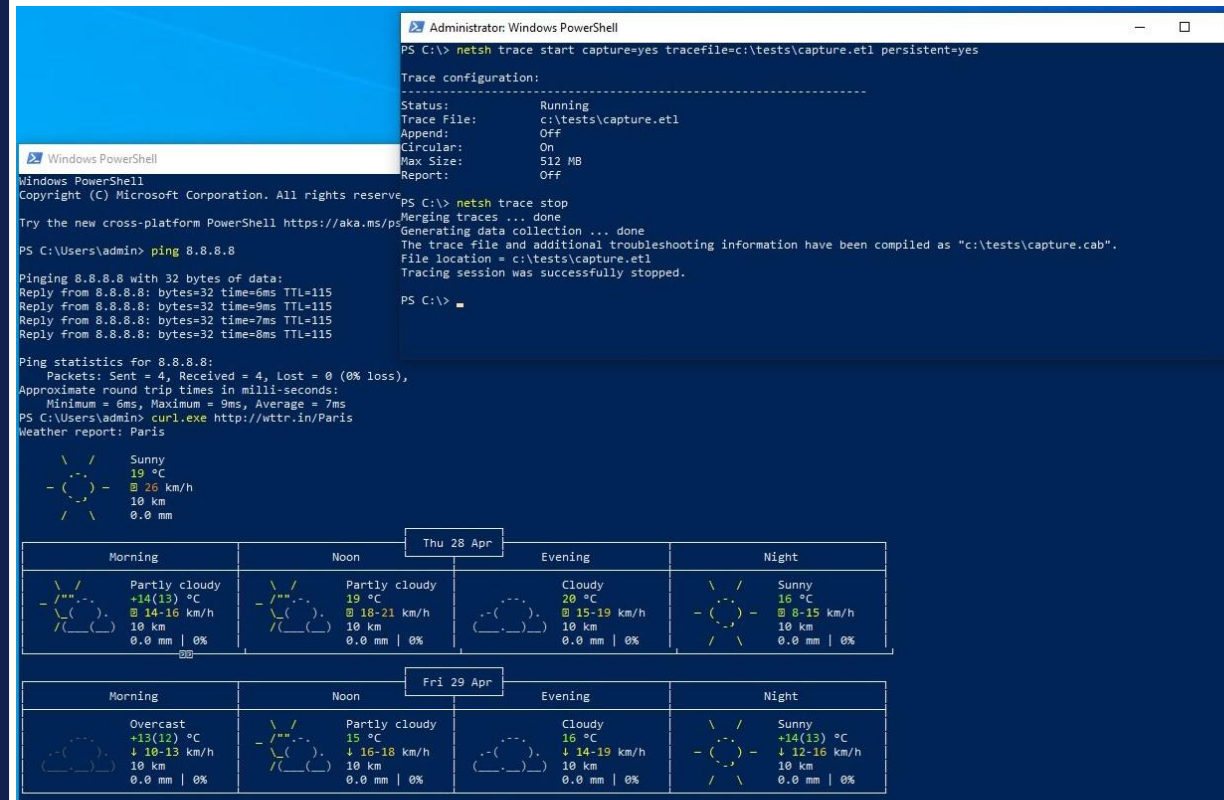

# netsh trace

capture=yes

# trace saved in ETL

# Existing Tools on Windows

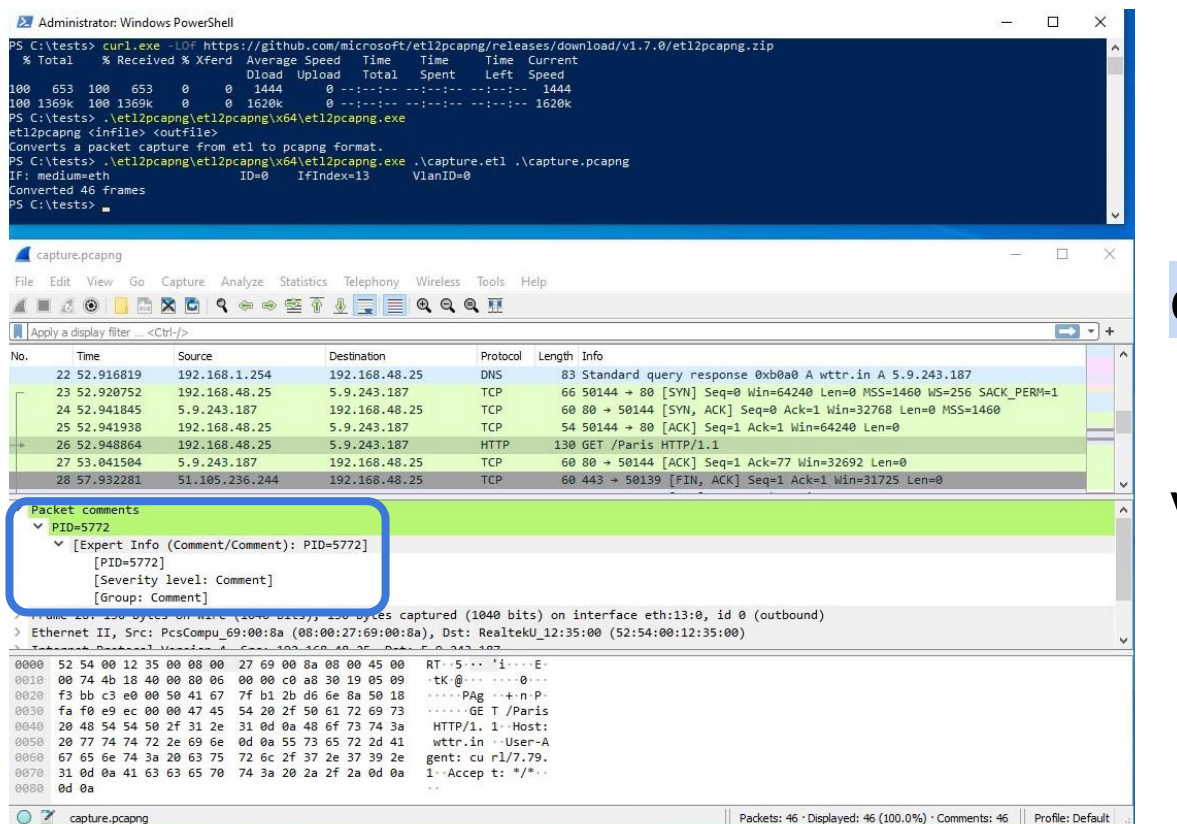

# etl2pcapng tool convert ETL to pcapng

#### visualize in Wireshark info in PCAPng comments

26

# Existing Tools - Windows

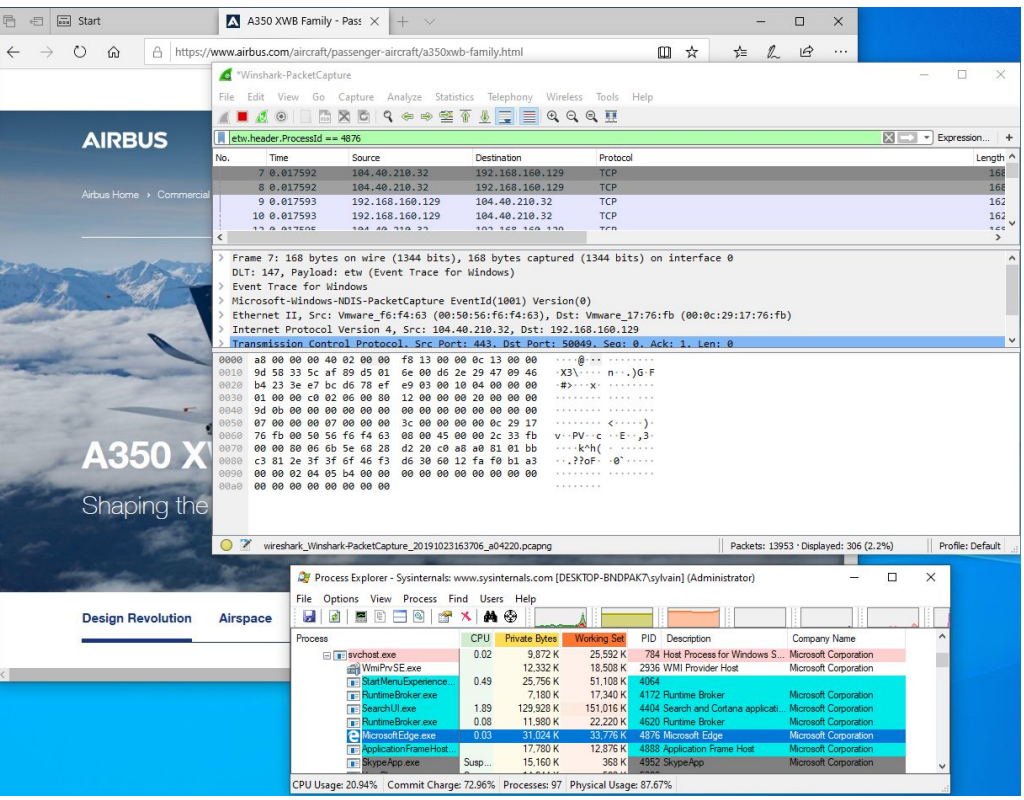

# Winshark captures ETW

mix system and network information

# Tool #1 Blueprint

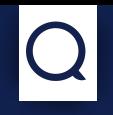

# 1 . sniff packets with eBPF

- 2 . get per packet process information process name and ID
- 3 . identify TLS messages with Scapy

# custom Traffic Control (TC) an eBPF program can alter traffic

# two custom programs exist

 custom classifier CLS BPF\_PROG\_TYPE\_SCHED\_CLS custom actions ACT BPF\_PROG\_TYPE\_SCHED\_ACT

how?

access packets in a TC classifier send them to userland using an eBPF map

# Simple eBPF TC Classifier in C

```
01 int process frame(struct ___ sk_buff *skb)
02 {
03 // Data accessors
04 unsigned char *data = (void *)(long)skb->data;
05 unsigned char *data end = (void *)(long)skb->data end;
06 
07 // Mapping data to the Ethernet and IP headers
08 struct ethhdr *eth = (struct ethhdr *)data;
09 struct iphdr *iph = (struct iphdr*) (data + sizeof(struct ethhdr));
10 
11 // Simple length check
12 if ((data + sizeof(struct ethhdr) + sizeof(struct iphdr)) > data end)
13 return TC ACT OK;
14 
15 // Discard everything but IPv4 and TCP
16 if (ntohs(eth->h_proto) != ETH P IP && iph->protocol != IPPROTO_TCP)
17 __ return TC ACT OK;
18 
19 bool unused = true;
20 skb events.perf submit skb(skb, skb->len, & unused, sizeof( unused));
21 
22 return TC ACT OK;
23 } 30
```
# Peetch Demo #1

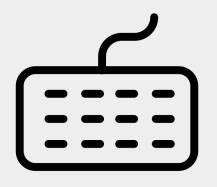

# sniff packets with eBPF parsed and displayed with Scapy

# peetch dump --raw Ether / IP / TCP 10.211.55.7:43908 > 208.97.177.124:https S / Padding Ether / IP / TCP 208.97.177.124:https > 10.211.55.7:43908 SA / Padding Ether / IP / TCP 10.211.55.7:43908 > 208.97.177.124:https A / Padding Ether / IP / TCP 10.211.55.7:43908 > 208.97.177.124:https PA / Raw / Padding Ether / IP / TCP 208.97.177.124:https > 10.211.55.7:43908 A / Padding Ether / IP / TCP 208.97.177.124:https > 10.211.55.7:43908 PA / Raw / Padding Ether / IP / TCP 208.97.177.124:https > 10.211.55.7:43908 PA / Raw / Padding Ether / IP / TCP 208.97.177.124:https > 10.211.55.7:43908 PA / Raw / Padding Ether / IP / TCP 10.211.55.7:43908 > 208.97.177.124:https A / Padding

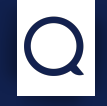

# bpf get current pid tgid() helper not available cannot use it in BPF\_PROG\_TYPE\_SCHED\_ACT programs

# struct flowi describes packets parameters used for IPsec SA lookups

accessible in stable LSM hooks

# Per Packet PID Lookup Strategy

# 1 . find a hook point

for example security sk classify flow()

# 2 . access the PID

using the eBPF helper function

3 . write the PID into an eBPF map use IP & ports as indexes

# security\_sk\_classify\_flow() kprobe with bpftrace

```
01 #include <net/flow.h>
02 
03 kprobe: security_sk_classify_flow {
04 $flowi = (struct flowi*) arg1;
05 if ($flowi == 0) {
06 return;
07 }
08 
09 $flowi4 = $flowi->u.ip4;
10 if ($flowi4.saddr == 0) {
11 return;
12 }
13 
14 $sport = bswap($flowi4.uli.ports.sport); 
15 $dport = bswap($flowi4.uli.ports.dport);
16 
17 $saddr = ntop(AF_INET, $flowi4.saddr);
18 $daddr = ntop(AF_INET, $flowi4.daddr);
19 
20 printf("%s/%d - %s:%d -> %s:%d\n", comm, pid, $saddr, $sport, $daddr, $dport);
21 }
```
# security\_sk\_classify\_flow() kprobe Output

# bpftrace security\_sk\_classify\_flow.bt Attaching 1 probe... secret binary/11663 - 127.0.0.1:57338 -> 127.0.0.53:53 systemd-resolve/1152 - 42.1.203.8:27903 -> 12.51.197.0:47654 systemd-resolve/1152 - 42.1.203.8:27903 -> 12.51.197.0:47654 systemd-resolve/1152 - 42.1.203.8:27903 -> 12.51.197.0:47654 systemd-resolve/1152 - 42.1.203.8:27903 -> 12.51.197.0:47654 systemd-resolve/1152 - 127.0.0.53:53 -> 127.0.0.1:57338 systemd-resolve/1152 - 127.0.0.53:53 -> 127.0.0.1:57338 secret binary/11663 - 192.168.42.42:37890 -> 188.114.97.6:443

# Shake Well!

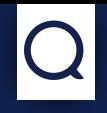

# 1 . compute a packet hash from IP & ports

# 2 . use hash to lookup PID information match PID & packets

3 . display everything relax
### Peetch Demo #2

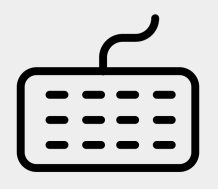

Created by Sarah<br>from Noun Project

#### display process information along packets retrieved using an eBPF map

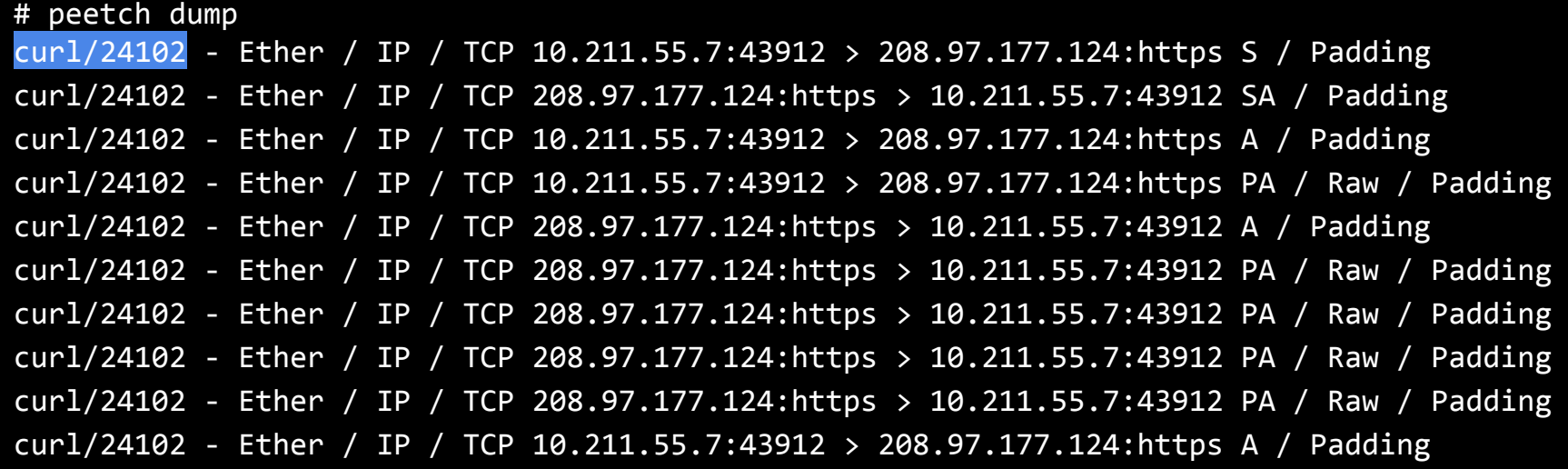

### Storing Process Information

### PCAPng is a good candidate

extensible packet capture format options can be added to packet

### comment option

can store any text supported by Wireshark, tcpdump, Scapy...

## Peetch Demo #3

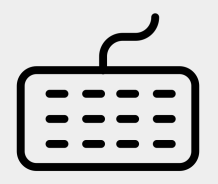

mated by Sam

#### store process information along packets filter TLS and display results with Scapy

- 00 # peetch dump --write csw22.pcapng
- 01 \$ scapy
- 02 >>> rdpcap("csw22.pcapng")
- 03 <csw22.pcapng: TCP:37 UDP:0 ICMP:0 Other:0>
- $04 \gg 1 = .filter(lambda p: TLS in p)$
- 05 <filtered test.pcapng: TCP:13 UDP:0 ICMP:0 Other:0>
- 06 >>> l[0].summary()
- 07 'Ether / IP / TCP / TLS 10.211.55.7:44154 > 208.97.177.124:443 / TLS / TLS Handshake
- Client Hello / Padding'
- $>> 1[0]$ .comment
- 09 secret binary/26380'

# eBPF & Userspace

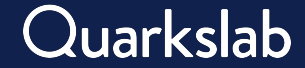

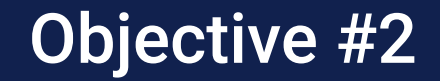

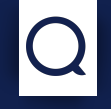

# identify when a process uses OpenSSL functions

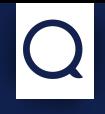

### observe a process behavior hook functions and execute eBPF program

### access data manipulated by OpenSSL plaintext is nearby!

### Setting an OpenSSL uprobe Manually

# echo "p:SSL\_read /lib/aarch64-linux-gnu/libssl.so.1.1:0x34990" >

/sys/kernel/debug/tracing/uprobe\_events

# echo 1 > /sys/kernel/debug/tracing/events/uprobes/SSL read/enable

#### # cat /sys/kernel/debug/tracing/trace pipe

secret binary-72453 [000] .... 33213.115372: SSL read: (0xffffab025990) secret binary-72453 [000] .... 33213.116449: SSL read: (0xffffab025990) secret binary-72453 [000] .... 33213.126230: SSL read: (0xffffab025990) secret binary-72453 [000] .... 33213.126467: SSL read: (0xffffab025990)

#### three simple steps from a root shell create the uprobe, enable it & enjoy

### Setting an OpenSSL uprobe with bpftrace

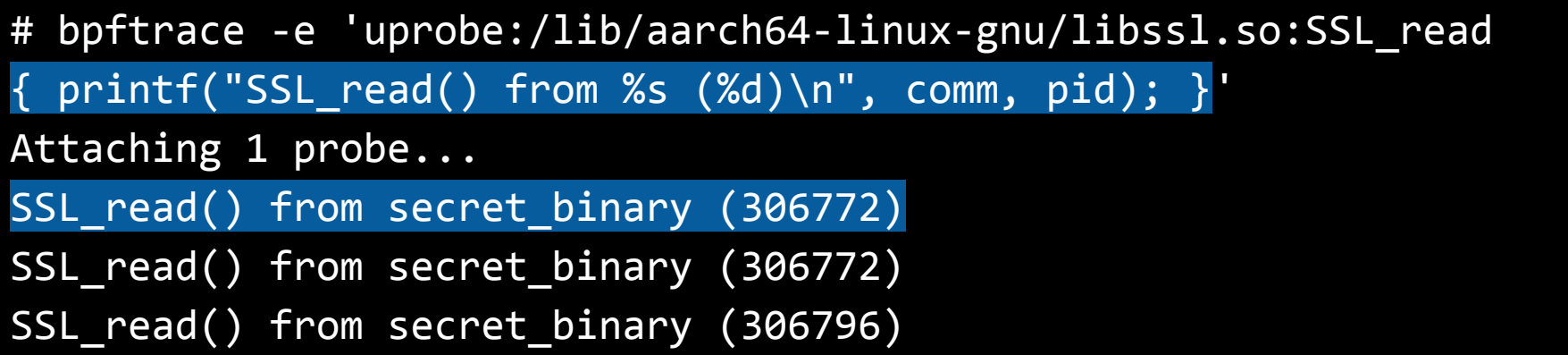

#### hook and display information with a one-liner perfect way to experiment with eBPF

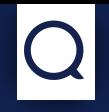

### 1 . hook connect()

send destination IP and port to an eBPF map

- 2 . hook TLS libraries functions like SSL\_read, or gnutls\_record\_recv
- 3 . mix information inside TLS hooks retrieve data from connect() send an event to userland

### connect() tracepoint with bpftrace

```
01 #include <linux/in.h>
02 
03 tracepoint: syscalls: sys_enter_connect {
04 $addr in = (struct sockaddr in *)args-{}suservaddr;05 
06 if ($addr in->sin family == 2) \frac{1}{2} // AF INET
07 \sharp $addr = ntop($addr in->sin family, $addr in->sin addr.s addr);
08 
09 if ($addr in->sin port > 0) {
10 printf("%s/%d\n", $addr, bswap($addr in->sin port));
11 }
12 }
13 }
```
#### access sockaddr\_in structure

check values and print information  $46$ 

### connect() tracepoint Output

# bpftrace sys\_enter\_connect.bt Attaching 1 probe... 127.0.0.53/53 188.114.97.6/443

### monitor on-going TCP connections create the uprobe, enable it & enjoy

### Peetch Demo #3

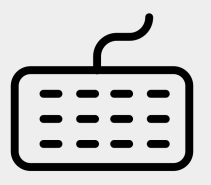

Created by Sarah<br>from Noun Project

### show processes using OpenSSL get IP and ports from connect()

# peetch tls --directions

- <- secret\_binary (61673) 188.114.97.6/443
- -> secret\_binary (61673) 188.114.97.6/443
- -> secret\_binary (61673) 188.114.97.6/443

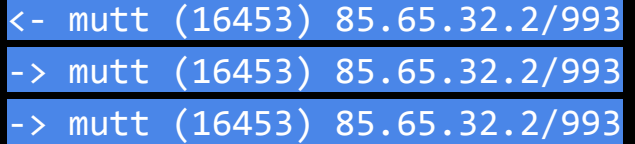

### Accessing Unencrypted Data

#### **SSL** read

**NAME** 

SSL read ex. SSL read, SSL peek ex. SSL peek - read bytes from a TLS/SSL connection

#### **SYNOPSIS**

#### #include <openssl/ssl.h>

int SSL\_read\_ex(SSL \*ssl, void \*buf, size\_t num, size\_t \*readbytes); int SSL read(SSL \*ssl, void \*buf, int num);

int SSL peek ex(SSL \*ssl, void \*buf, size t num, size t \*readbytes): int SSL\_peek(SSL \*ssl, void \*buf, int num);

#### **DESCRIPTION**

SSL read ex() and SSL read() try to read num bytes from the specified ssl into the buffer buf. On success SSL read ex() will store the number of bytes actually read in \*readbytes.

SSL peek ex() and SSL peek() are identical to SSL read ex() and SSL read() respectively except no bytes are actually removed from the underlying BIO during the read, so that a subsequent call to SSL read ex() or SSL read() will vield at least the same bytes.

#### **NOTES**

In the paragraphs below a "read function" is defined as one of SSL read  $ex()$ , SSL read $()$ . SSL peek ex() or SSL peek().

If necessary, a read function will negotiate a TLS/SSL session, if not already explicitly performed by SSL connect(3) or SSL  $accept(3)$ . If the peer requests a re-negotiation, it will be performed transparently during the read function operation. The behaviour of the read functions depends on the underlying BIO.

### OpenSSL manipulates plaintext

eBPF programs can access it

### a uretprobe is needed for SSL\_read

data is only available after its call

# Peetch Demo #4

dump plaintext HTTP/1.1 works fine!

# peetch tls --content

<- curl (875531) 127.0.0.1/2807 TLS1.2

 0000 47 45 54 20 2F 3F 73 65 63 72 65 74 3D 31 37 38 GET /?secret=178 0010 31 30 20 48 54 54 50 2F 31 2E 31 0D 0A 48 6F 73 10 HTTP/1.1..Hos 0020 74 3A 20 6C 6F 63 61 6C 68 6F 73 74 3A 32 38 30 t: localhost:280 0030 37 0D 0A 55 73 65 72 2D 41 67 65 6E 74 3A 20 63 7..User-Agent: c

-> curl (875531) 127.0.0.1/2807 TLS1.2

 0000 48 54 54 50 2F 31 2E 30 20 32 30 30 20 6F 6B 0D HTTP/1.0 200 ok. 0010 0A 43 6F 6E 74 65 6E 74 2D 74 79 70 65 3A 20 74 .Content-type: t 0020 65 78 74 2F 68 74 6D 6C 0D 0A 0D 0A 3C 48 54 4D ext/html....<HTM 0030 4C 3E 3C 42 4F 44 59 20 42 47 43 4F 4C 4F 52 3D L><BODY BGCOLOR=

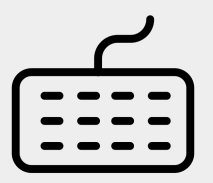

Created by Saral

### Several Issues with Unencrypted Data

### HTTP/2 is now common it is a binary protocol

### HTTP/1.1 answers are usually compressed

### HTTP/2

<- curl (904765) 208.97.177.124/443 TLS1.3 TLS\_AES\_256\_GCM\_SHA384

 0000 50 52 49 20 2A 20 48 54 54 50 2F 32 2E 30 0D 0A PRI \* HTTP/2.0.. 0010 0D 0A 53 4D 0D 0A 0D 0A ..SM....

<- curl (904765) 208.97.177.124/443 TLS1.3 TLS\_AES\_256\_GCM\_SHA384

 0000 00 00 12 04 00 00 00 00 00 00 03 00 00 00 64 00 ..............d.  $0010$  04 40 00 00 00 00 02 00 00 00 00 00 00 .  $0...$ 

<- curl (904765) 208.97.177.124/443 TLS1.3 TLS\_AES\_256\_GCM\_SHA384

0000 00 00 04 08 00 00 00 00 00 3F FF 00 01 .........?...

content is much more difficult to get must support HTTP/2 in peetch  $52$ 

# Dump TLS Keys and Decrypt Traffic

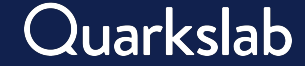

### Objective #3

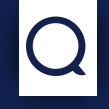

# get cryptopgraphic keys from memory and decrypt traffic

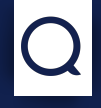

# defeat certificate pinning

no need to patch the binary

### decrypt with networking tools like Wireshark, Scapy

## TLS 101

## succession of unauthenticated messages

ClientHello, ServerHello, Certificate…

### trusting the server is enough

must validate its certificate

resulting shared cryptographic session keys used to protect traffic

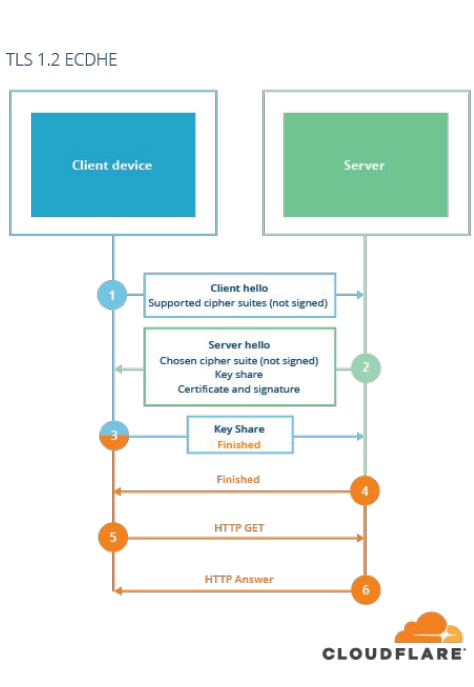

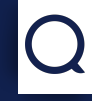

### steal server RSA private key

nowadays not pertinent does not defeat Perfect Forward Secrecy

### access TLS session keys

get the master secret

See https://github.com/openssl/openssl/blob/master/ssl/ssl\_local.h See https://github.com/openssl/openssl/blob/master/ssl/ssl\_local.h

### Tool #3 Blueprint

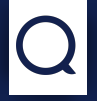

### 1 . explore OpenSSL structures not designed to be accessed externally

- 2 . get a pointer to the master secret from SSL\_get\_session()
- 3 . get the TLS ciphersuite enhance the output

### struct ssl\_session\_st pointer

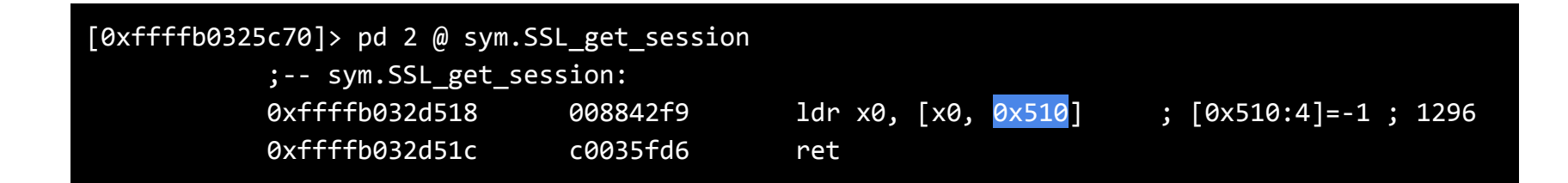

#### offset to the ssl\_session\_st structure could be emulated with miasm, or radare2 ESIL

### Extract the TLS Cipher Suite

# peetch tls --content <- curl (894762) 127.0.0.1/2807 TLS1.3 TLS\_AES\_256\_GCM\_SHA384 0000 47 45 54 20 2F 3F 73 65 63 72 65 74 3D 31 35 34 GET /?secret=154 0010 33 20 48 54 54 50 2F 31 2E 31 0D 0A 48 6F 73 74 3 HTTP/1.1..Host 0020 3A 20 6C 6F 63 61 6C 68 6F 73 74 3A 32 38 30 37 : localhost:2807 0030 0D 0A 55 73 65 72 2D 41 67 65 6E 74 3A 20 63 75 ..User-Agent: cu -> curl (894762) 127.0.0.1/2807 TLS1.3 TLS AES 256 GCM SHA384 0000 48 54 54 50 2F 31 2E 30 20 32 30 30 20 6F 6B 0D HTTP/1.0 200 ok. 0010 0A 43 6F 6E 74 65 6E 74 2D 74 79 70 65 3A 20 74 .Content-type: t 0020 65 78 74 2F 70 6C 61 69 6E 0D 0A 0D 0A 45 72 72 ext/plain....Err 0030 6F 72 20 6F 70 65 6E 69 6E 67 20 27 3F 73 65 63 or opening '?sec

> struct ssl\_cipher\_t \*cipher; that's a string!

### Exporting & Importing Keys

#### NSS Key Log simple plaintext format supports TLS1.2 & TLS 1.3

### many tools supports it

exporters: Firefox, curl… importers: Wireshark, Scapy…

### Extract Master Secret from ssl\_session\_st

# peetch tls --secrets <- secret\_binary (907675) 188.114.97.6/2807 TLS1.2 ECDHE-RSA-AES256-GCM-SHA384

CLIENT\_RANDOM 28071980 c3266a14409a49fc482a0d9074 .. 2830fccce7325b1e69e73dd4a28ee79a3eceb

#### unsigned char master\_key[TLS13\_MAX\_RESUMPTION\_PSK\_LENGTH]; it is 48 bytes for TLS1.2

#### **Decrypting secret\_binary TLS Traffic**

```
01 $ (sleep 5; secret binary) &
02 # peetch tls --write &
secret binary (930462) 188.114.96.6/443 TLS1.2 ECDHE-ECDSA-CHACHA20-POLY1305
03 # peetch dump --write traffic.pcapng
04 ^C
05
06 $ editcap --inject-secrets tls,930462-master secret.log traffic.pcapng traffic-ms.pcapng
07
08 $ scapy
09 >>> load_layer("tls") 
10 \gg conf.tls session enable = True
11 \gg 1 = rdpcap("traffic-ms.pcapng")
12 >>> l[13][TLS].msg
[<TLSApplicationData data='GET /?name=highly%20secret%20information HTTP/1.1\r\nHost: 
hello.guedou.workers.dev\r\nUser-Agent: curl/7.68.0\r\nAccept: */*\r\n\r\n' |>]
```
# Transparent Traffic Interception

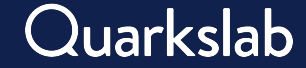

Objective #4

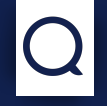

# intercept OpenSSL traffic transparently and decrypt it on the fly

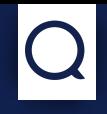

### demonstrate elaborated eBPF usage

many programs and maps interacting

#### simplify TLS traffic manipulation plug it to burp, mitmproxy…

### CGROUP\_SOCK\_ADDR eBPF Programs

### alter socket behaviors connect(), bind()...

### change connect() destination IP & port

could also change source IP & port

### Modify connect() Behavior with eBPF

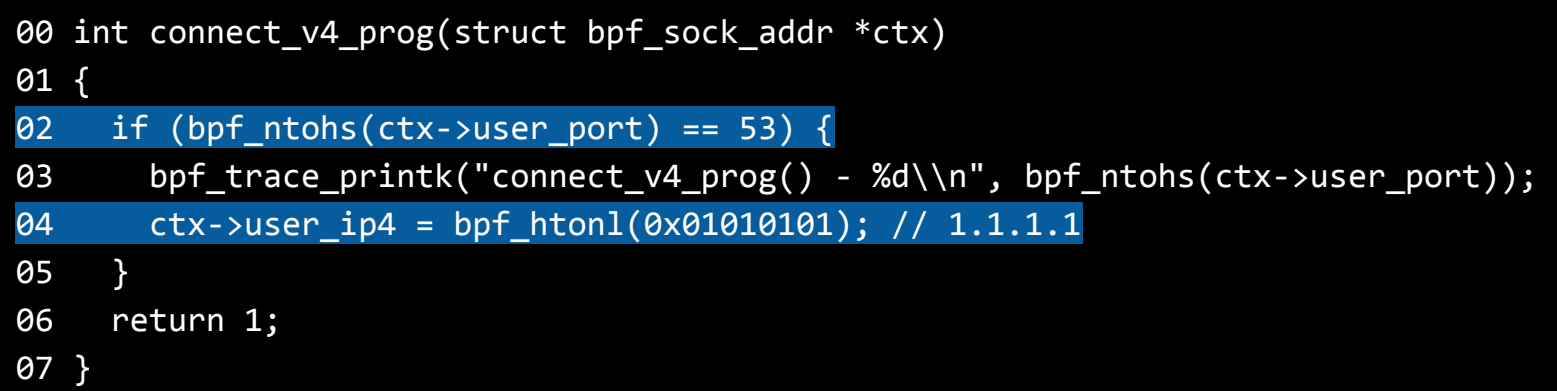

#### redirect all TCP DNS traffic to 1.1.1.1

### Boring dig Output

#### 00 \$ dig @8.8.8.8 +tcp +nsid www.perdu.com

#### 01

- 02 ; <<>> DiG 9.16.8-Ubuntu <<>> @8.8.8.8 +tcp +nsid www.perdu.com
- 03 ;; global options: +cmd
- 04 ;; Got answer:
- 05 ;; ->>HEADER<<- opcode: QUERY, status: NOERROR, id: 24528
- 06 ;; flags: qr rd ra; QUERY: 1, ANSWER: 1, AUTHORITY: 0, ADDITIONAL: 1
- 07
- 08 ;; OPT PSEUDOSECTION:
- 09 ; EDNS: version: 0, flags:; udp: 1232
- 10 ; NSID: 31 39 6d 34 32 39 ("19m429")
- 11 ;; QUESTION SECTION:
- 12 ; www.perdu.com. IN A
- 13
- 14 ;; ANSWER SECTION:
- 15 www.perdu.com. 4198 IN A 208.97.177.124
- 16
- 17 ;; Query time: 11 msec
- 18 ;; SERVER: 8.8.8.8#53(8.8.8.8)
- 19 ;; WHEN: Wed May 18 12:15:10 PDT 2022
- 20 ;; MSG SIZE rcvd: 68

### 8.8.8.8 does not support NSID 1.1.1.1 is answering

### Tool #4 Blueprint

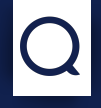

### 1 . interception machinery

identify process loading libssl.so retrieve TLS master secrets

### 2 . transparent proxy connect to the real destination

decrypt TLS traffic

### Interception Machinery

1 . detect when libssl.so is opened check the filename and write PID to a map

- 2 . redirect to a custom proxy get PID candidates from the map rewrite source port with the PID store real destination in a map
- 3 . get the TLS master secret send it to a map indexed by PID

### Transparent Proxy

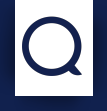

#### 1 . connect to the real destination retrieve the destination IP using the source port

### 2 . retrieve the master secret decrypt traffic!

3 . dissect TLS messages using Scapy
### Peetch Demo #5 Transparent OpenSSL Traffic Interception & Decryption Work In Progress

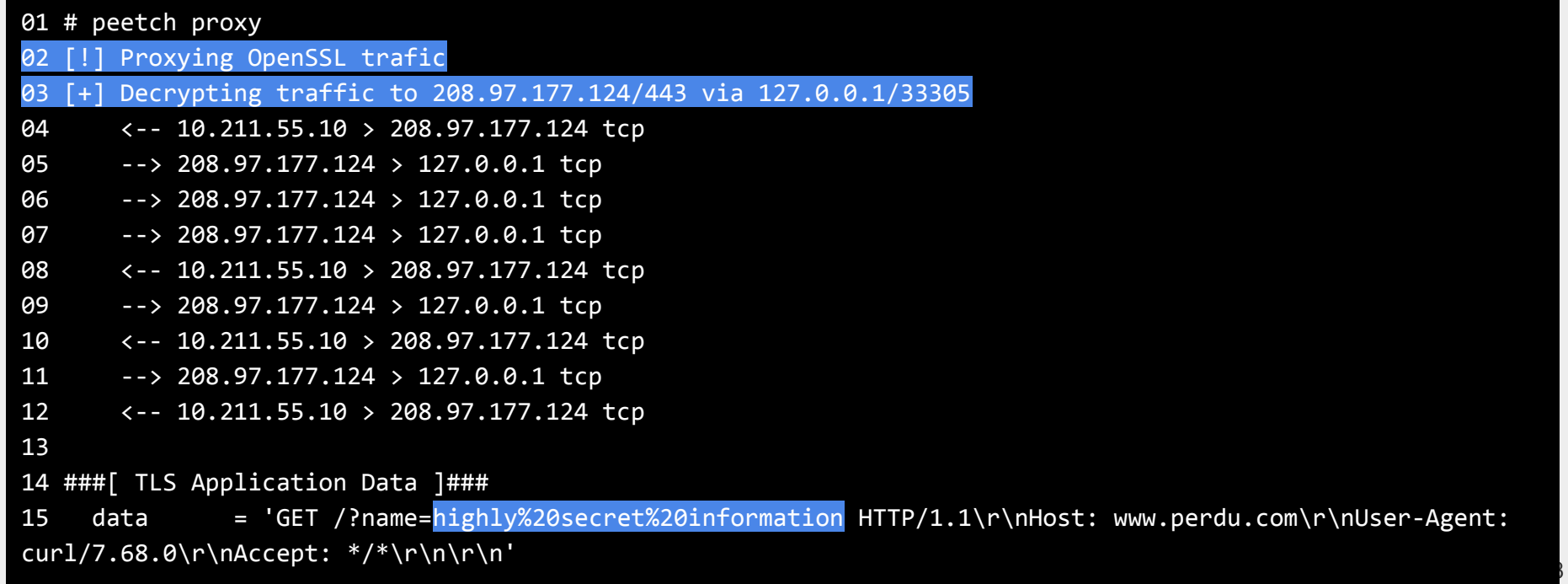

## Looking Ahead

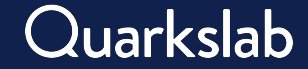

#### eBPF is Fun!

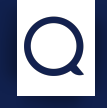

#### powerful kernel and userspace hooks

available in most Linux versions

rich ecosystem bcc, bpftrace…

new security tools ahead

eBPF simplifies putting ideas into code

#### Open-Source Contributions on github.com

#### secdev/scapy

NSS Key Log support PCAPNg writing & comment option

iovisor/bcc

CGROUP\_SOCK\_ADDR program type support

quarkslab/peetch

the eBPF & TLS playground

# Questions?

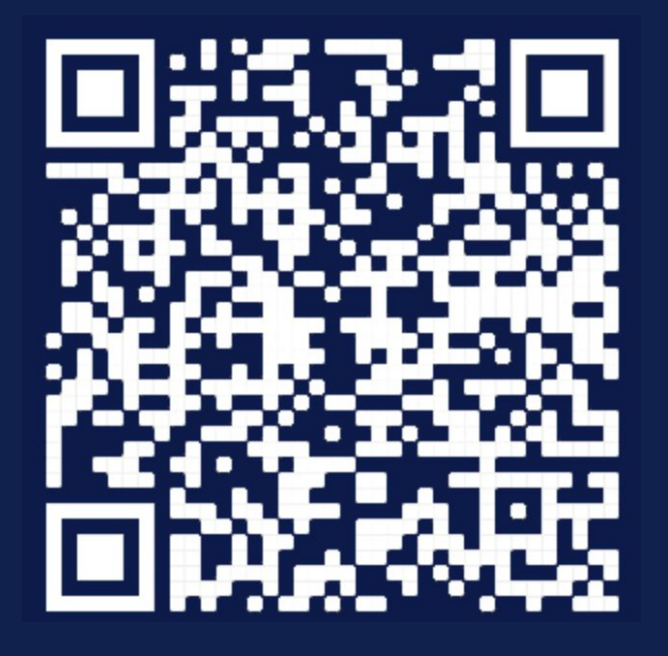

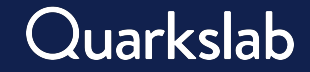